# Программирование GUI

 $\bullet\bullet\bullet$ 

**Принципы и примеры реализации**

GUI - разновидность пользовательского интерфейса, элементы которого выполнены в виде графических изображений располагаются на дисплее устройства.

#### Отличие от CUI

#### Достоинства

- Легкость для неопытных пользователей
- Функция Drag'n'Drop
- Более "дружелюбный интерфейс"

#### Недостатки

- Большее потребление памяти в сравнении с текстовым интерфейсом
- Невозможность автоматизации
- Требует повышенного внимания
- Длительное время разработки

#### Принципы организации и реализации

- Видимость статуса системы
- Соответствие между системой и реальным миром
- Управляемость и свобода для пользователя
- Согласованность и стандарты
- Предотвращение ошибок
- Распознавать лучше, чем вспоминать
- Гибкость и эффективность использования
- Эстетический и минималистический дизайн
- Помочь пользователю понять и исправить ошибку
- Справка и документация

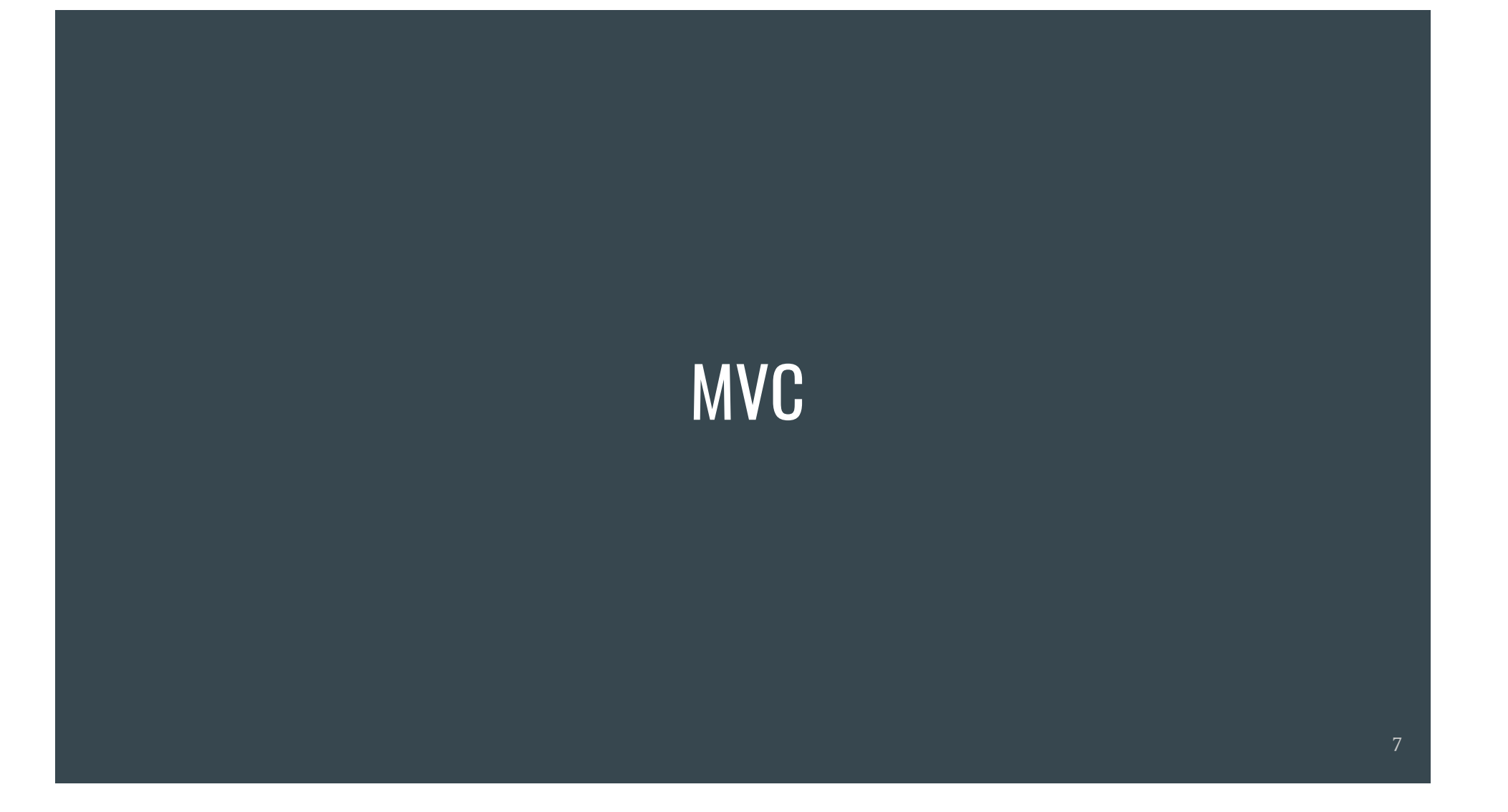

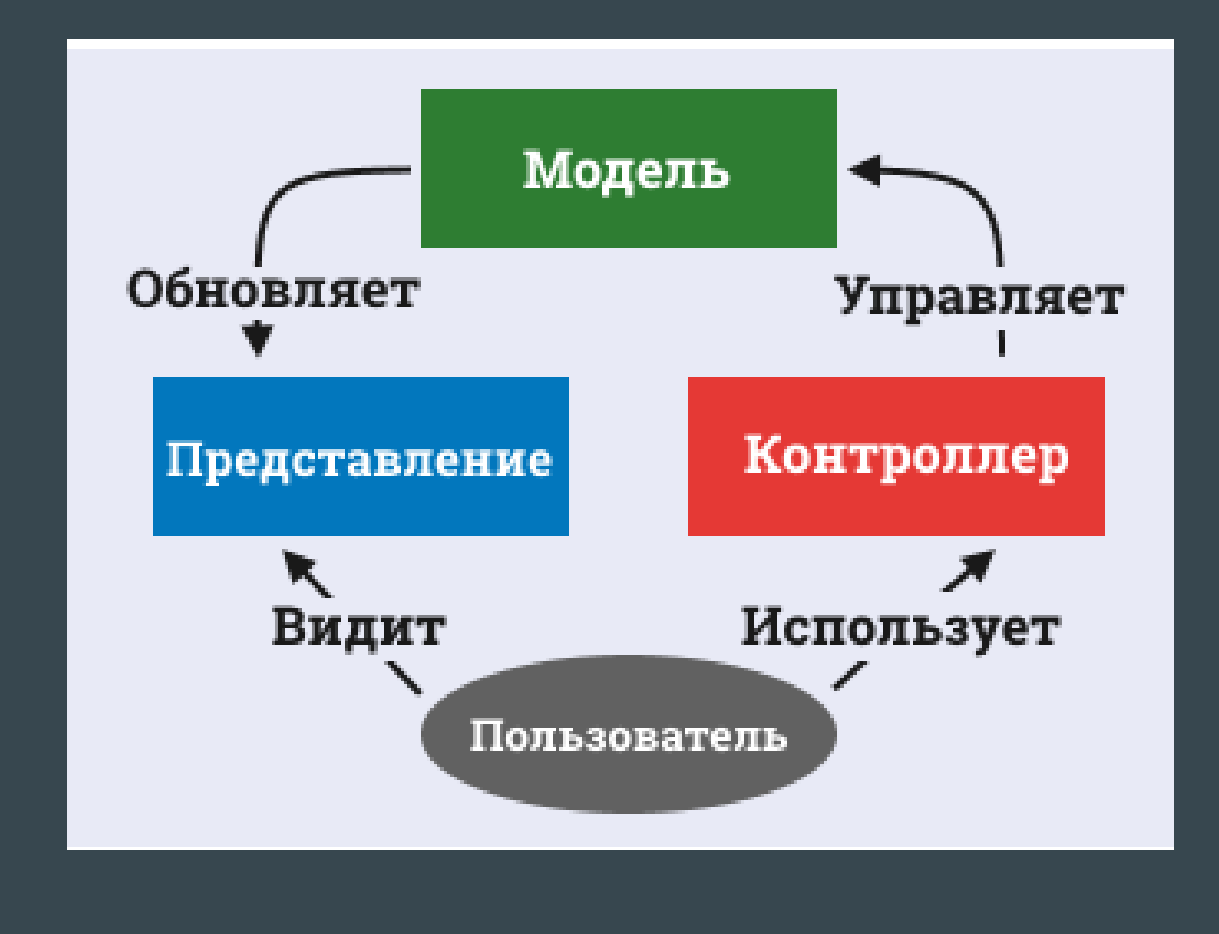

#### Библиотеки в языке Java

## Пример простого GUI

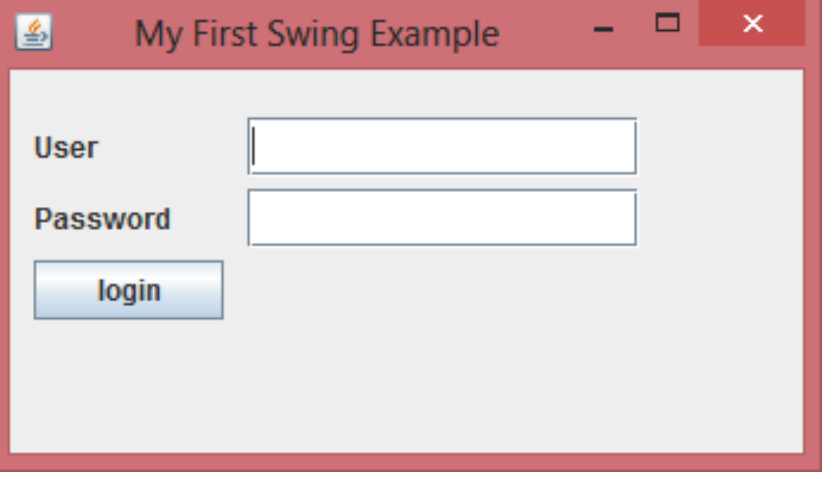

## Пример сложного GUI

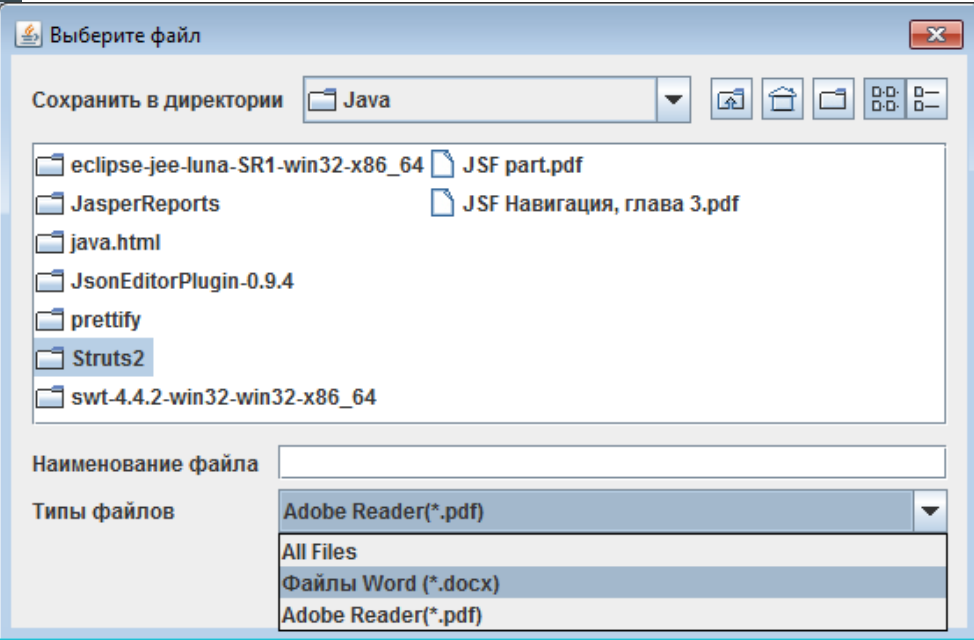

#### Пример плохого GUI

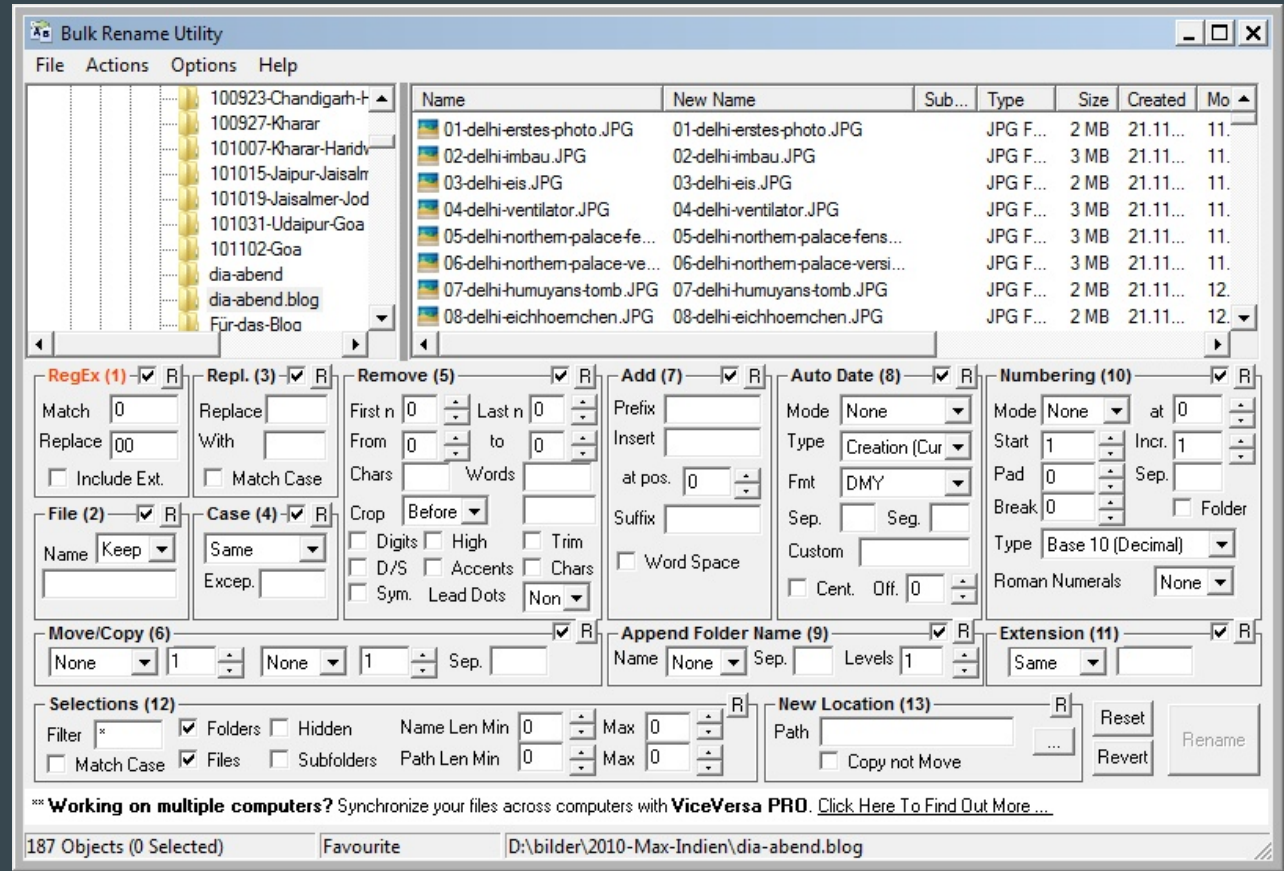

#### Основные Swing-компоненты

# JFrame

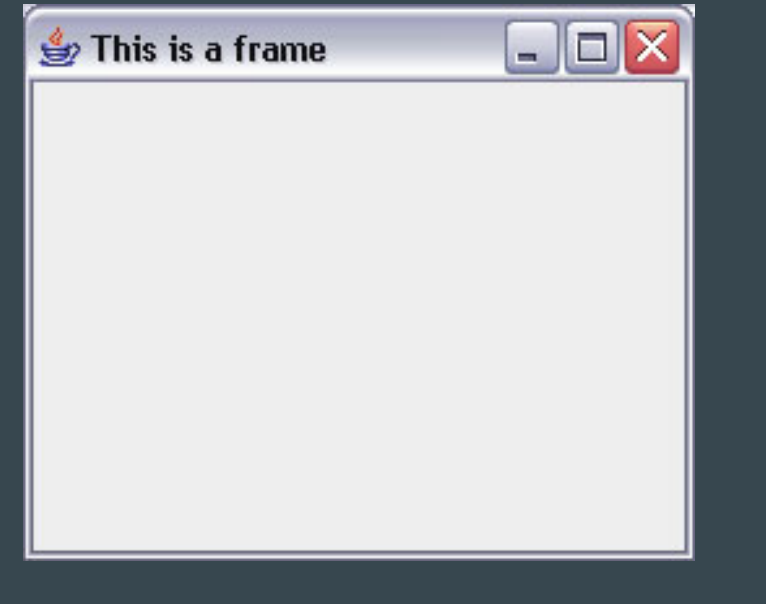

public class JMainExample { public static void main(String[] arguments) { JFrame frame = new JFrame("This is a frame"); frame.setSize(300,200);

} }

# **JComponent**

Основной класс всей библиотеки визуальных компонентов Swing

class MyOval extends JComponent { public void paint(Graphics g) { g.setColor(Color.red); g.fillOval(50, 10, 150, 150); }

}

# Добавление компонента в JFrame

#### *// … we are in the main function*

MyOval oval = new MyOval(); frame.add(oval);

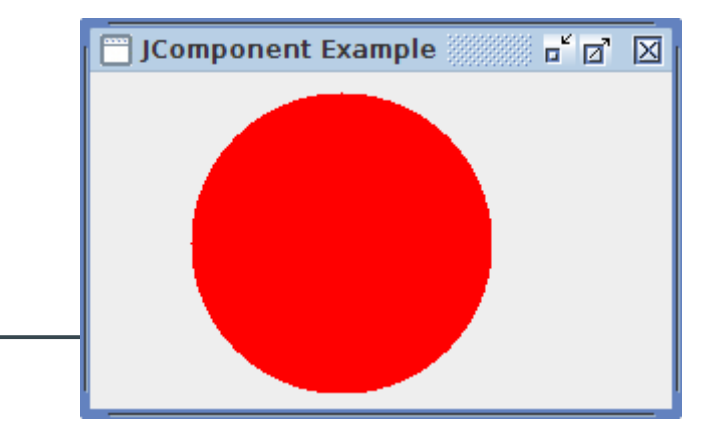

This is a label

JLabel JLabel label = new JLabel(); jLabel.setText("This is a label");

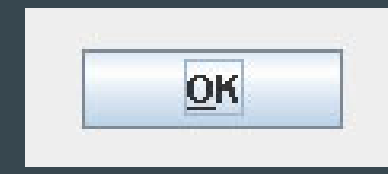

JButton button = new JButton(); button.setBounds(103, 110, 71, 27); button.setText("OK");

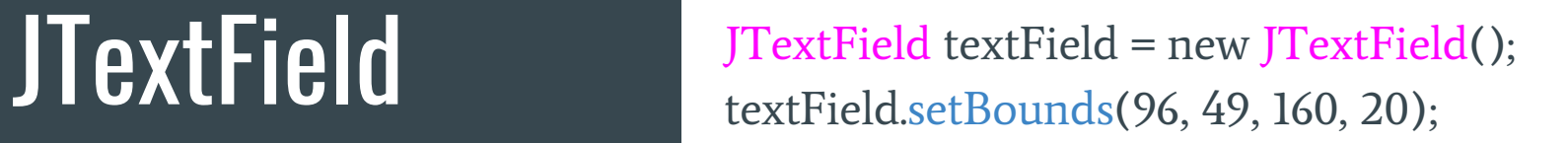

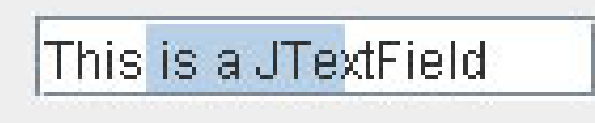

#### Дополнительные Swing-компоненты

JComboBox, JPasswordField, JCheckBox, JRadioButton, JMenu, JMenuItem, JMenuBar, JSlider, JSpinner, JToolBar, JToolTip, JOptionPane, JTextArea, JScrollPane, JList, JTable, JTree ...

#### Схемы (Layout)

# SetBounds(x, y, w, h) button.setBounds(103, 110, 71, 27);

textField.setBounds(96, 49, 160, 20);

 $x$  - координата по оси ОХ,  $y$  - координата по оси OY,

 $\ln m$ ирина,  $\ln m$ , высота

# FlowLayout

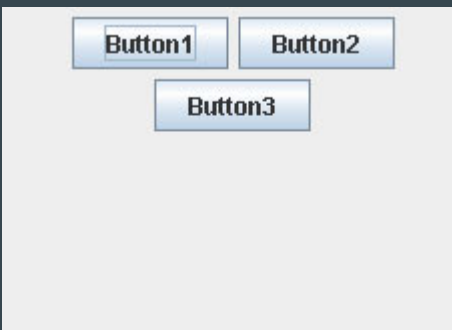

setLayout(new FlowLayout()); add(new JButton("Button1")); add(new JButton("Button2")); add(new JButton("Button3"));

# GridLayout

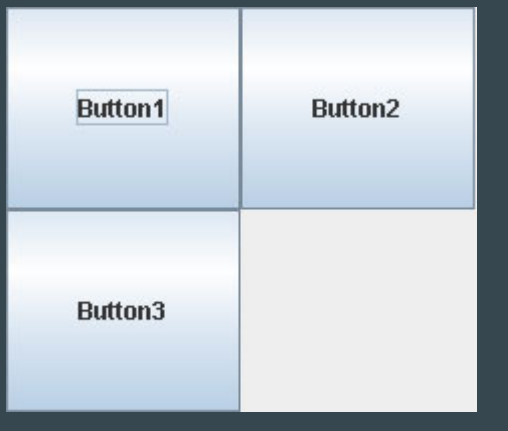

setLayout(new GridLayout(1, 2)); add(new JButton("Button1")); add(new JButton("Button2")); add(new JButton("Button3"));

## BorderLayout

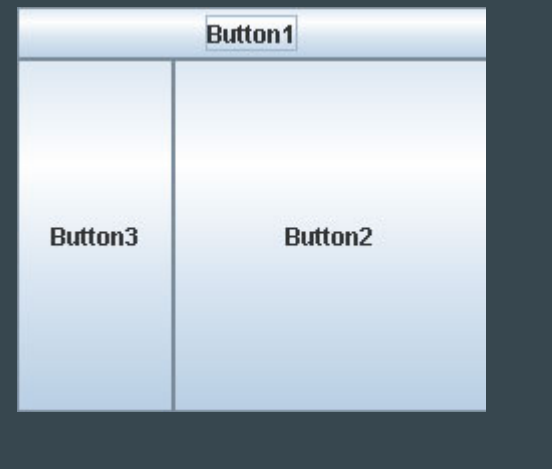

setLayout(new BorderLayout()); add(new JButton("Button1"), "North"); add(new JButton("Button2"), "Center"); add(new JButton("Button3"), "West");

#### События и слушатели событий

# ActionListener и **ActionEvent**

```
JButton b = new JButton("Button");
b.addActionListener(new HelloListener());
```
}

```
class HelloListener implements ActionListener
{
 // Метод интерфейса для получения нажатий
кнопки
 public void actionPerformed(ActionEvent e)
  {
   System.out.println("Hello");
 }
```
# ListSelectionListener и ListSelectionEvent

// myList - это JList, заполненный данными

```
myList.addListSelectionListener(new 
ListSelectionListener() {
 public void valueChanged(ListSelectionEvent e)
  {
   Object o = myList.getSelectedItem();
   System.out.println(o.toString());
 }
\}
```
#### Модель

# ComboBoxModel

Пример реализации пользовательской модели на основе базовой

MyComboModel model = new MyComboModel(alphaList); myComboBox.setModel(model); // JComboBox component

```
public class MyComboModel implements ComboBoxModel
{
 private List data = new ArrayList();
 private int selected = 0;
```

```
public MyComboModel(List list) {
 data = list:}
```

```
public void setSelectedItem(Object o) {
 selected = data.indexOf(o);
}
```

```
public Object getSelectedItem() {
 return data.get(selected);
}
```
}

#### Пример реализации приложения

Выбрать расположение компонентов в окне

С помощью Layout'ов настроить расположение компонентов.

(современные редакторы кода позволяют делать это визуально при помощи Drag'n'Drop)

Привязка данных

Приложению необходимо работать с данными.

"Представление" отрисовывает полученные данные.

Данные создаются в классе DataHandler.

Управление событиями

Необходимо рассмотреть сценарий работы приложения и описать все действия<sup>1</sup> с помощью программного кода.

 $^{-1}$ - Необходимо использовать метод addActionListener()

Использование моделей

Модели обеспечивают двустороннюю привязку между "контроллером" и "представлением" приложения.

comboModel1 = new ItemsComboModel(DataHandler.getItems()); comboModel2 = new ItemsComboModel(DataHandler.getItems());

DataHander необходим для извлечения и хранения данных

Обработка исключений и ошибок

#### try {

}

);

}

// выполнить действие, которое может создать ошибку в работе приложения

DataHandler.updateRecords(o, tixx);

#### catch (Exception ex) {

// отобразить здесь сообщение об ошибке

#### JOptionPane.showConfirmDialog(

this, // указатель на наш класс  $ex.getMessage(), //$  берем текст ошибки из ех "Error", // название окна JOptionPane.OK\_CANCEL\_OPTION, // кнопки JOptionPane.ERROR\_MESSAGE // вид окна

#### Спасибо за внимание!